# **Oracle FLEXCUBE Direct Banking**

Wealth Management (FCDB to FCPB) User Manual Release 12.0.2.0.0

### **Part No. E50108-01**

September 2013

# **ORACLE®**

Wealth Management (FCDB to FCPB) User ManualSeptember 2013

Oracle Financial Services Software Limited

Oracle Park

Off Western Express Highway Goregaon (East) Mumbai, Maharashtra 400 063 India Worldwide Inquiries: Phone: +91 22 6718 3000 Fax:+91 22 6718 3001 [www.oracle.com/financialservices/](http://www.oracle.com/financialservices/)

Copyright © 2008, 2013, Oracle and/or its affiliates. All rights reserved.

Oracle and Java are registered trademarks of Oracle and/or its affiliates. Other names may be trademarks of their respective owners.

U.S. GOVERNMENT END USERS: Oracle programs, including any operating system, integrated software, any programs installed on the hardware, and/or documentation, delivered to U.S. Government end users are "commercial computer software" pursuant to the applicable Federal Acquisition Regulation and agency-specific supplemental regulations. As such, use, duplication, disclosure, modification, and adaptation of the programs, including any operating system, integrated software, any programs installed on the hardware, and/or documentation, shall be subject to license terms and license restrictions applicable to the programs. No other rights are granted to the U.S. Government.

This software or hardware is developed for general use in a variety of information management applications. It is not developed or intended for use in any inherently dangerous applications, including applications that may create a risk of personal injury. If you use this software or hardware in dangerous applications, then you shall be responsible to take all appropriate failsafe, backup, redundancy, and other measures to ensure its safe use. Oracle Corporation and its affiliates disclaim any liability for any damages caused by use of this software or hardware in dangerous applications.

This software and related documentation are provided under a license agreement containing restrictions on use and disclosure and are protected by intellectual property laws. Except as expressly permitted in your license agreement or allowed by law, you may not use, copy, reproduce, translate, broadcast, modify, license, transmit, distribute, exhibit, perform, publish or display any part, in any form, or by any means. Reverse engineering, disassembly, or decompilation of this software, unless required by law for interoperability, is prohibited.

The information contained herein is subject to change without notice and is not warranted to be error-free. If you find any errors, please report them to us in writing.

This software or hardware and documentation may provide access to or information on content, products and services from third parties. Oracle Corporation and its affiliates are not responsible for and expressly disclaim all warranties of any kind with respect to third-party content, products, and services. Oracle Corporation and its affiliates will not be responsible for any loss, costs, or damages incurred due to your access to or use of third-party content, products, or services.

# **Contents**

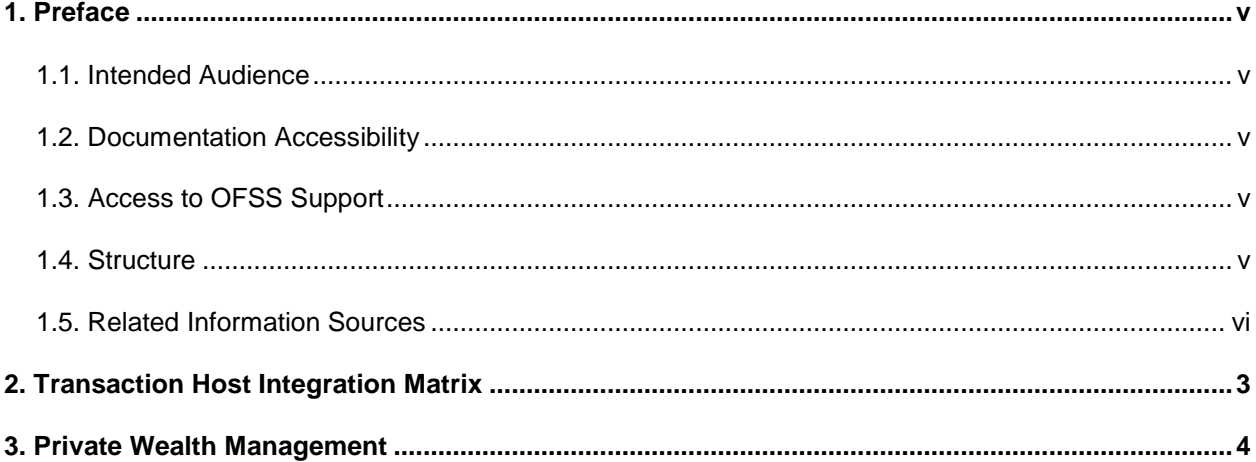

## <span id="page-3-0"></span>**1. Preface**

#### <span id="page-3-1"></span>**1.1. Intended Audience**

This document is intended for the following audience*:*

- **Customers**
- Partners

### <span id="page-3-2"></span>**1.2. Documentation Accessibility**

For information about Oracle's commitment to accessibility, visit the Oracle Accessibility Program website at [http://www.oracle.com/pls/topic/lookup?ctx=acc&id=docacc.](http://www.oracle.com/pls/topic/lookup?ctx=acc&id=docacc)

#### <span id="page-3-3"></span>**1.3. Access to OFSS Support**

[https://flexsupp.oracle.com/](https://flexsupp.oracle.com/GSTOOLSSL/ENG/login_non.htm)

#### <span id="page-3-4"></span>**1.4. Structure**

This manual is organized into the following categories:

*Preface* gives information on the intended audience. It also describes the overall structure of the User Manual

*Transaction Host Integration Matrix* provides information on host integration requirements for the transactions covered in the User Manual.

*Chapters post Transaction Host Integration Matrix* are dedicated to individual transactions and its details, covered in the User Manual

### <span id="page-4-0"></span>**1.5. Related Information Sources**

For more information on Oracle FLEXCUBE Direct Banking Release 12.0.2.0.0, refer to the following documents:

Oracle FLEXCUBE Direct Banking Licensing Guide

Oracle FLEXCUBE Direct Banking Installation Manuals

## <span id="page-5-0"></span>**2. Transaction Host Integration Matrix**

### **Legends**

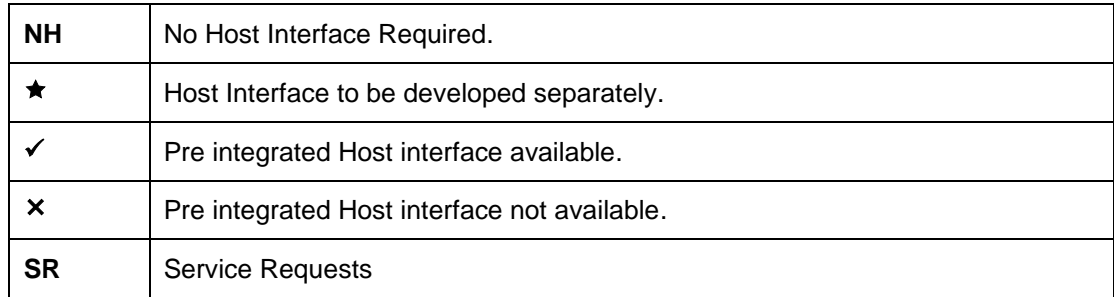

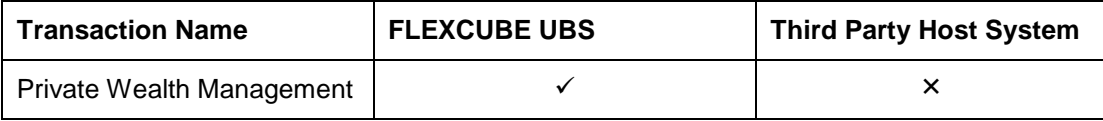

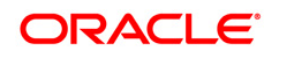

## <span id="page-6-0"></span>**3. Private Wealth Management**

Using this transaction, the business users can view and manage their investment portfolio that is available with the Oracle FLEXCUBE Private Wealth Management application, using single signon with the Oracle FLEXCUBE Direct Banking application. This facility is available only for Retail users.

#### **To access Private Wealth Management option**

- 1. Navigate through the menus to **Wealth Management** > **View Wealth Management** . The system uses your Oracle FLEXCUBE Direct Banking single signon to log in into the Private Banking application and it displays the **Oracle FLEXCUBE Private Banking** screen as shown below.
- 2. The system uses your Oracle FLEXCUBE Direct Banking Single Sign ON (User Credentials), to login into Private Banking application.
- 3. After the SSO Login to Private Banking, both of these applications will function independently. If you log off from Private Banking application, it will not affect your Oracle FLEXCUBE Direct Banking session.

Note: If Wealth Management Customer Id is mapped to your user which is Wealth Manegement enabled, and wealth management transaction is available to you, then only you will be able to access Wealth Management application.

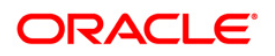

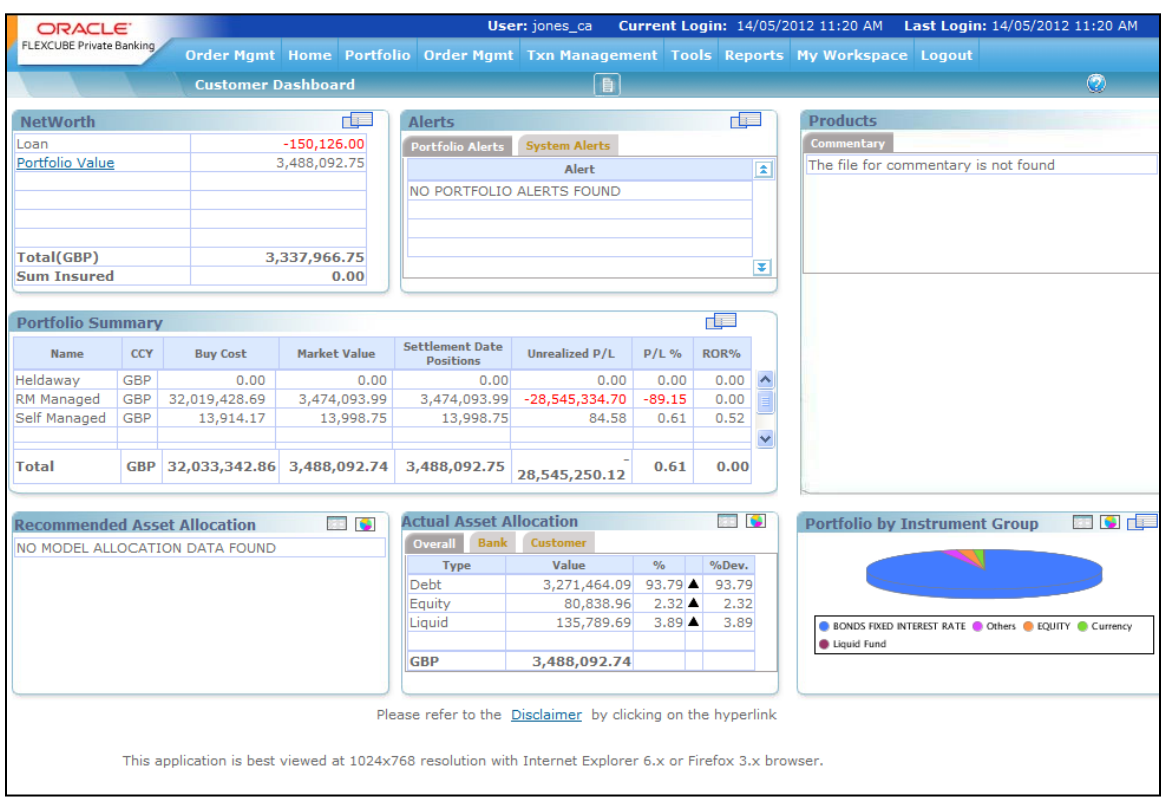

#### **Private Banking**

- 4. You can perform various transctions related to Wealth/Investments Management, that are provided in Private Banking application, as shown in above screen.
- 5. Please refer **PWM (Private Wealth Management) User Manuals** for further details.